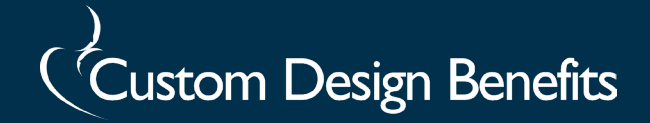

# **Manage Your HSA & Set Up Direct Deposit**

With the Custom Flex Web Portal and Mobile App you can manage your HSA account 24/7 on a schedule that is convenient for you. The Web Portal and Mobile App offer the flexibility to manage your account without having to go to a bank during standard business hours.

The Custom Flex Portal allows you to

- View Your Account Balance
- Manage Investments
- Request a Distribution
- Manage Tax Forms
- View Transactions
- Request a New Card
- Update Your Personal Profile Information
- Sign up for Email Notifications

## **NOTE: YOU MUST LOG IN TO YOUR PORTAL TO ACCEPT THE TERMS & CONDITIONS OF THE HSA BEFORE YOU WILL BE ABLE TO UTILIZE YOUR FUNDS.**

#### **To access the portal:**

- Go to **www.CustomDesignBenefits.com**
- Click on **Member Portal**, then click on **Custom Flex: FSA/HRA/HSA** to log onto the Custom Flex Portal
- If you are logging in for the first time
	- **Your Username is the first initial of your first name, your last name, followed by the last four digits of your Social Security Number**
	- **Your default password is Customflex**
	- You will be prompted to change your password the first time you log in

**Username:** FirstInitialLastNameLast4SSN **Password:** Customflex

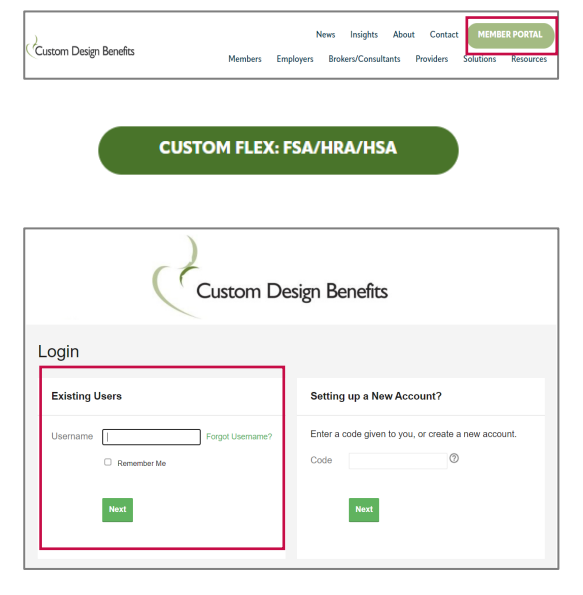

*Example: John Smith, who has a Social Security Number of 333- 55-9999, would have a Username of jsmith9999.* 

# )<br>Custom Design Benefits

### **To set up direct deposit:**

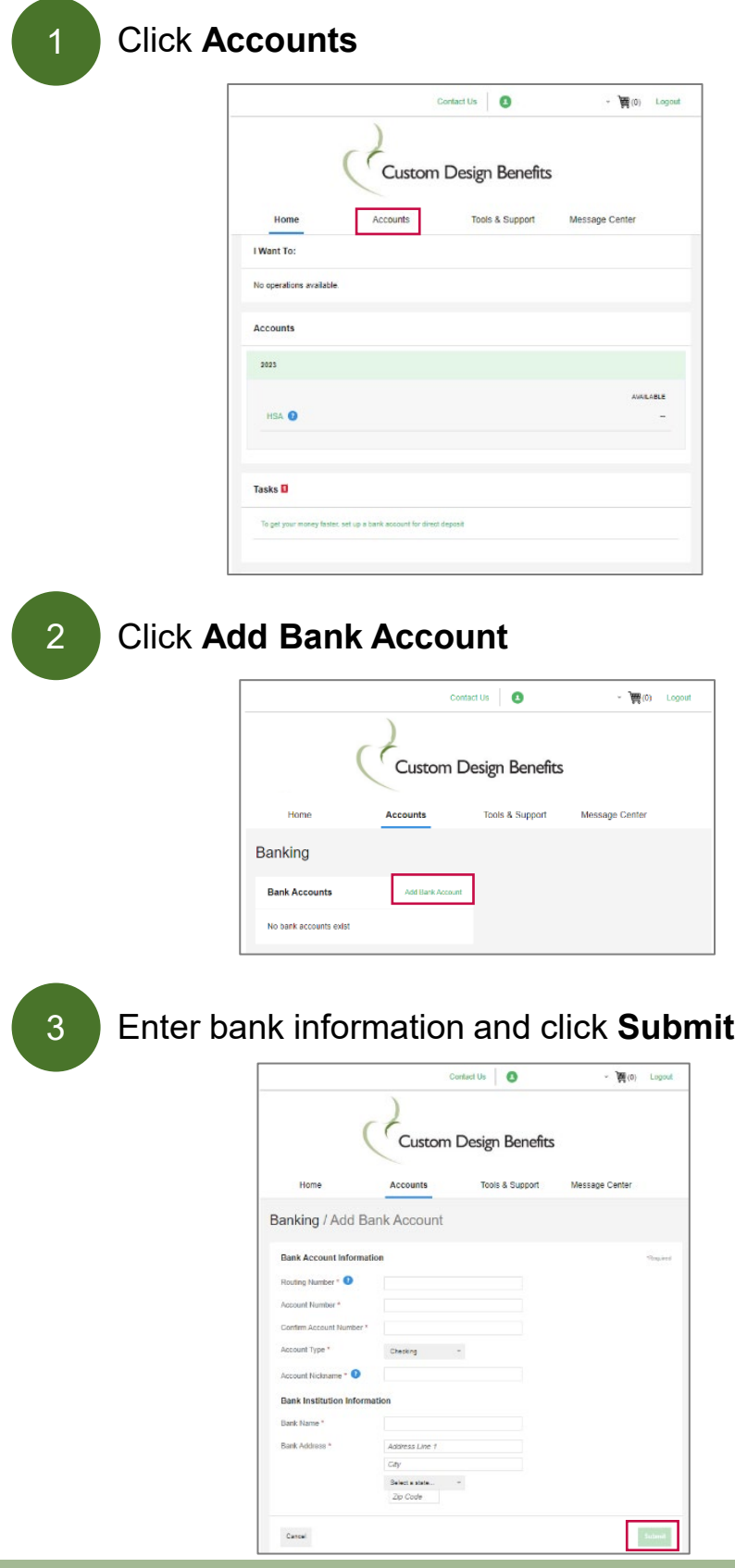

### **To download the mobile app:**

After you have logged into the Custom Flex Portal for the first time, you can download the free Mobile App.

Search for "Custom Flex" in the App Store.

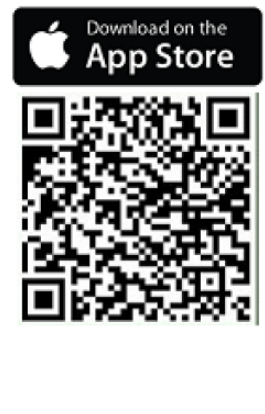

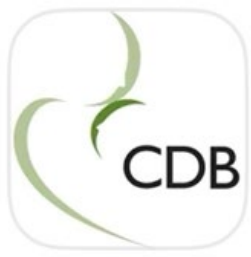

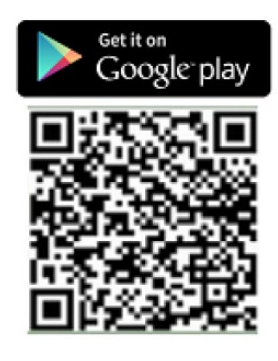